Dell OpenManage Connection 1.0 for IBM Tivoli Netcool/OMNIbus User's Guide

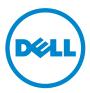

#### Notes

**NOTE:** A NOTE indicates important information that helps you make better use of your computer.

Information in this publication is subject to change without notice. © 2011 Dell Inc. All rights reserved.

Reproduction of these materials in any manner whatsoever without the written permission of Dell Inc. is strictly forbidden.

Trademarks used in this text: Dell<sup>™</sup>, the Dell logo, Dell EqualLogic<sup>™</sup>, OpenManage<sup>™</sup>, PowerEdge<sup>™</sup>, and PowerVault<sup>™</sup> are trademarks of Dell Inc. Microsoft<sup>®</sup> and Windows<sup>®</sup> are either trademarks or registered trademarks of Microsoft Corporation in the United States and/or other trademarks or registered trademarks of Microsoft Corporation in the United States and/or other countries. VMware<sup>®</sup> and ESXi Server<sup>TM</sup> are registered trademarks of VMware, Inc. in the United States and/or other jurisdictions. SUSE<sup>®</sup> is a registered trademark of Novell, Inc. in the United States and other countries. IBM Tivoli<sup>®</sup> Netcool<sup>®</sup>/OMNIbus is a registered trademark of BM Corporation in the United States and/or other countries. SUSE<sup>®</sup> is a registered trademark of Novell Inc. in the United States and other countries. Red Hat Enterprise Linux<sup>®</sup> is a registered trademark of Red Hat, Inc. in the United States and other countries. Linux<sup>®</sup> is a registered trademark of Linus Torvalds.

Other trademarks and trade names may be used in this publication to refer to either the entities claiming the marks and names or their products. Dell Inc. disclaims any proprietary interest in trademarks and trade names other than its own.

2011-09

# Contents

| 1 | Overview                                                                  | ) |
|---|---------------------------------------------------------------------------|---|
|   | Key Features                                                              | 5 |
|   | Support Matrix for Netcool/OMNIbus                                        | 6 |
|   | Dell Devices Support Matrix                                               | 6 |
| 2 | Using the Dell OpenManage<br>Connection for<br>IBM Tivoli Netcool/OMNIbus | 9 |
|   | Event Monitoring Using SNMP Traps                                         | 9 |
|   | OMSA Alert Groups                                                         | 0 |
|   | OMSS Alert Groups                                                         |   |
|   | EqualLogic Alert Groups                                                   |   |
|   | Understanding Event Severity                                              | 4 |
|   | Event Auto Correlation                                                    | 5 |
|   | Launching Dell OpenManage<br>Server Administrator Console                 | 5 |
|   | Launching Open Manage<br>Server Administrator Web Server Console 12       | 7 |
|   | Launching EqualLogic Group Manager Console 18                             | B |
|   | Accessing the Desktop Event List                                          | 9 |
|   | Accessing the Active Event List                                           | 9 |

| 3 | Troubleshooting                                                    | 21 |
|---|--------------------------------------------------------------------|----|
|   | Dell Server Events not Received at the Netcool/OMNIbus Console     | 21 |
|   | Dell EqualLogic Events not Received at the Netcool/OMNIbus Console | 22 |
|   | Dell OpenManage Server Administrator Events not Correlated         | 22 |
|   | Dell EqualLogic Events not Correlated                              | 23 |
|   | Error While Importing the Web GUI Integrations $\ldots$ .          | 23 |
|   | Issues in Launching the OMSA Console Using CGI Scripts             | 23 |
|   | Problem in Restarting the MTTrapd Probe in Windows                 | 23 |
| 4 | Related Documents and Resources                                    | 25 |
|   | Other Documents You May Need                                       | 25 |
|   | Getting Technical Assistance                                       | 25 |
| A | Appendix                                                           | 27 |
|   | EqualLogic Alert Correlation                                       | 27 |

# **Overview**

Dell OpenManage Connection for IBM Tivoli Netcool/OMNIbus provides event monitoring capabilities for Dell servers and Dell EqualLogic systems. This guide is intended for system administrators who are familiar with IBM Tivoli Netcool/OMNIbus 7.3.1. The Dell OpenManage Connection monitors Dell devices by receiving alerts on the Netcool/OMNIbus console.

#### **Key Features**

Table 1-1 lists the key features of Dell OpenManage Connection.

| Feature                                                     | Functionality                                                                                                    |
|-------------------------------------------------------------|----------------------------------------------------------------------------------------------------|
| Event monitoring                                            | Monitors the events from Dell servers and Dell<br>EqualLogic systems on the Netcool/OMNIbus<br>console. For more information, see Event<br>Monitoring Using SNMP Traps.         |
| Event auto correlation                                      | Automatically correlates events from Dell servers<br>and Dell EqualLogic systems. For more<br>information, see <u>Event Auto Correlation</u> .                                  |
| Launching OpenManage Server<br>Administrator (OMSA) console | Launches the OMSA console for the Dell system<br>you are monitoring. For more information, see<br>Launching Dell OpenManage Server<br>Administrator Console.                    |
| Launching OMSA web server console                           | Launches the OMSA web server console for the<br>Dell system you are monitoring. For more<br>information, see Launching Open Manage Server<br>Administrator Web Server Console.  |
| Launching EqualLogic Group<br>Manager console               | Launches the EqualLogic Group Manager<br>console for the Dell EqualLogic system you are<br>monitoring. For more information, see<br>Launching EqualLogic Group Manager Console. |

| Table 1-1. | Features and | Functionalities |
|------------|--------------|-----------------|
|------------|--------------|-----------------|

## Support Matrix for Netcool/OMNIbus

For more information on the supported operating systems for Netcool/OMNIbus components, see the Netcool/OMNIbus 7.3.1 documentation at publib.boulder.ibm.com/infocenter/tivihelp/v8rl/index.jsp?topic= /com.ibm.netcool\_OMNIbus.doc\_7.3.1/welcome.htm.

## **Dell Devices Support Matrix**

The Dell OpenManage Connection monitors Dell servers and EqualLogic systems on the Netcool/OMNIbus console. Table 1-2 lists the supported Dell devices, OMSA versions, firmware versions for EqualLogic systems, and the operating systems on the monitored devices.

| Supported Dell Devices                                                 | Supported OMSA<br>Versions | Supported<br>Firmware<br>Versions | Supported Operating<br>Systems                                           |
|------------------------------------------------------------------------|----------------------------|-----------------------------------|--------------------------------------------------------------------------|
| Dell PowerEdge and<br>PowerVault <i>x8xx</i> to<br><i>xx1x</i> systems | 6.1–6.5                    | NA                                | <ul> <li>Microsoft Windows<br/>Small Business Server<br/>2011</li> </ul> |
| Windows)                                                               |                            |                                   | • Windows Small<br>Business Server 2008<br>SP2                           |
|                                                                        |                            |                                   | • Windows Small<br>Business Server 2008<br>R2                            |
|                                                                        |                            |                                   | • Windows Small<br>Business Server 2003<br>R2 SP2                        |
|                                                                        |                            |                                   | • Windows Storage<br>Server 2008 SP2                                     |
|                                                                        |                            |                                   | • Windows Storage<br>Server 2003 R2                                      |
|                                                                        |                            |                                   | • Windows Storage<br>Server 2003 R2                                      |

#### Table 1-2. Dell Devices Support Matrix

| Supported Dell Devices                                   | Supported OMSA<br>Versions | Supported<br>Firmware<br>Versions | Supported Operating<br>Systems                                          |
|----------------------------------------------------------|----------------------------|-----------------------------------|-------------------------------------------------------------------------|
| Dell PowerEdge and<br>PowerVault <i>x</i> 8 <i>xx</i> to |                            |                                   | • Windows Server 2008<br>SP1 (32-bit and 64-bit)                        |
| xx1x systems<br>(Windows)                                |                            |                                   | • Windows Server 2008<br>SP2 (32-bit and 64-bit)                        |
| (continued)                                              |                            |                                   | <ul> <li>Windows Server 2008<br/>R1 and R2 (HPC<br/>Edition)</li> </ul> |
|                                                          |                            |                                   | • Windows Server 2008<br>R2 (64-bit)                                    |
|                                                          |                            |                                   | • Windows Server 2008<br>R2 SP1 (64-bit)                                |
|                                                          |                            |                                   | • Windows Server 2003<br>R2 (32-bit and 64-bit)                         |
|                                                          |                            |                                   | • Windows Essential<br>Business Server 2008<br>SP1                      |
|                                                          |                            |                                   | • Windows Server 2003<br>(Computer Cluster<br>Edition)                  |
|                                                          |                            |                                   | <ul> <li>Windows Unified<br/>DataStorage Server<br/>(64-bit)</li> </ul> |
| Dell PowerEdge x8xx<br>to xx1x systems                   | 6.1–6.5                    | NA                                | • SUSE Linux Enterprise<br>Server 11 SP1 (64-bit)                       |
| (Linux)                                                  |                            |                                   | • SUSE Linux Enterprise<br>Server 10 SP3 (64-bit)                       |
|                                                          |                            |                                   | • Red Hat Enterprise<br>Linux 6.0 (64-bit)                              |
|                                                          |                            |                                   | • Red Hat Enterprise<br>Linux 5.5 (64-bit and<br>32-bit)                |

#### Table 1-2. Dell Devices Support Matrix (continued)

| Supported Dell Devices                                        | Supported OMSA<br>Versions | Supported<br>Firmware<br>Versions | Supported Operating<br>Systems                           |
|---------------------------------------------------------------|----------------------------|-----------------------------------|----------------------------------------------------------|
| Dell PowerEdge x8xx<br>to xx1x systems<br>(Linux) (continued) |                            |                                   | • Red Hat Enterprise<br>Linux 5.3 (64-bit and<br>32-bit) |
|                                                               |                            |                                   | • Red Hat Enterprise<br>Linux 4.8 (64-bit and<br>32-bit) |
|                                                               |                            |                                   | • Red Hat Enterprise<br>Linux 5.0 (64-bit and<br>32-bit) |
|                                                               |                            |                                   | • Red Hat Enterprise<br>Linux 4.7 (64-bit and<br>32-bit) |
| Dell PowerEdge x8xx<br>to xx1x systems (ESXi)                 | 6.1–6.5                    | NA                                | • ESXi 4.1 U1 (HDD and Flash)                            |
|                                                               |                            |                                   | • ESXi 4.0 U3 (HDD and Flash)                            |
|                                                               |                            |                                   | • ESXi 4.0 U2 (HDD and Flash)                            |
|                                                               |                            |                                   | • ESXi 4.0 U1 (HDD and Flash)                            |
| Dell EqualLogic<br>Storage Arrays                             | NA                         | 5.0 and 5.1                       | NA                                                       |

#### Table 1-2. Dell Devices Support Matrix (continued)

# Using the Dell OpenManage **Connection for IBM Tivoli** Netcool/OMNIbus

Dell OpenManage Connection for IBM Tivoli Netcool/OMNIbus allows event monitoring, automatic event correlation, and launching device consoles on the Netcool/OMNIbus consoles. These features are supported on the different components of Netcool/OMNIbus such as Probe, ObjectServer Web GUI, and Desktop appropriately. This chapter discusses the various operations that you can perform after you install the Dell OpenManage Connection. For more information on installing the Dell OpenManage Connection, see Dell OpenManage Connection Version 1.0 for IBM Tivoli Netcool/OMNIbus Installation Guide at support.dell.com/manuals.

## Event Monitoring Using SNMP Traps

The Dell OpenManage Connection monitors Dell servers and Dell EqualLogic systems by receiving SNMP traps from the Dell devices on the Netcool/OMNIbus console. You can use both desktop and web Graphical User Interface (GUI) client to monitor the systems.

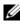

**NOTE:** To distinguish among the various devices on the Netcool/OMNIbus console, a class value is assigned to the Dell devices. The class value of Dell servers and Dell EqualLogic systems are 2080 and 2085 respectively.

The event monitoring process is as follows:

- The SNMP probe receives the SNMP traps from the Dell servers or Dell 1 EqualLogic systems.
- **2** The SNMP probe converts the trap into event using the respective rules, which filters the traps from the Dell devices and populates the event fields with the appropriate value.
- **3** The SNMP probe forwards the events to the ObjectServer.
- 4 The desktop and web GUI consoles display the events by communicating with the ObjectServer.

#### **OMSA Alert Groups**

The OpenManage Server Administrator (OMSA) alerts are the events generated by OMSA and displayed on the Netcool/OMNIbus console. Table 2-1 lists the alert groups of OMSA alerts.

| Alert Group                               | Description                                                                                                    |
|-------------------------------------------|----------------------------------------------------------------------------------------------------|
| ACPowerCord                               | Provides status information for power cords of an AC power switch on systems that support AC switching.                                                     |
| AmperageProbe                             | Provides status information for current sensors in a particular chassis.                                                                                    |
| Battery                                   | Provides status information for batteries in a particular chassis.                                                                                          |
| ChassisIntrusion                          | Provides notification when a chassis is intruded.                                                                                                    |
| CoolingDevice                             | Provides status information for fans in a particular chassis.                                                                                               |
| Device                                    | Provides status and error information when some devices, such as memory cards are added or removed.                                                         |
| FanEnclosure                              | Monitors whether foreign objects are present in an<br>enclosure or not and how long a fan enclosure is<br>missing from a chassis.                           |
| HardwareLog                               | Provides status and warning information about the<br>noncircular logs that may fill up, resulting in lost<br>status messages.                               |
| MemoryDevice                              | Provides status and warning information for memory modules present in a particular system.                                                                  |
| Miscellaneous-<br>AutomaticSystemRecovery | Provides information when an automatic system<br>recovery action is performed due to a hung operating<br>system.                                            |
| Miscellaneous-<br>SystemPeakPowerNewPeak  | Provides information when the system peak power sensor detects a new peak value.                                                                            |
| Miscellaneous-<br>SystemSoftwareEvent     | Provides information when OMSA detects a critical<br>system software generated event in the IPMI System<br>Event Log (SEL), which could have been resolved. |

Table 2-1. OMSA Alert Groups

| Alert Group                           | Description                                                                                                    |
|---------------------------------------|----------------------------------------------------------------------------------------------------|
| Miscellaneous-SystemUp                | Provides information when OMSA completes initialization.                                                                    |
| Miscellaneous-<br>ThermalShutdown     | Provides information when a system shuts down as the temperature exceeds the maximum threshold.                             |
| Miscellaneous-<br>UserHostSystemReset | Provides information when user requests a host<br>system control action to reboot, power off, or power<br>cycle the system. |
| PowerSupply                           | Provides status and warning information for power supplies present in a particular chassis.                                 |
| ProcessorDeviceStatus                 | Provides status and warning information for processors in a particular chassis.                                             |
| Redundancy                            | Provides the redundancy unit information.                                                                                   |
| SDCardDevice                          | Provides status and error information for Secure<br>Digital (SD) card devices present in a chassis.                         |
| TemperatureProbe                      | Provides help to protect critical components when temperatures become too high in a chassis.                                |
| VoltageProbe                          | Provides status and warning information for voltage sensors in a particular chassis.                                        |

Table 2-1. OMSA Alert Groups (continued)

#### **OMSS Alert Groups**

The OpenManage Storage Systems (OMSS) alerts are the events generated by OMSS and displayed on the Netcool/OMNIbus console. Table 2-2 lists the alert groups of OMSS alerts.

| Alert Group | Description                                                                                                    |
|-------------|----------------------------------------------------------------------------------------------------|
| Battery     | Provides status of batteries in the controller. Battery alerts<br>provide information about battery reconditioning, charging,<br>temperature, replacement, learn cycle, learn mode, operation,<br>and so on. |
| Channel     | Provides addition, removal, configuration errors, and status for pluggable devices, such as memory cards.                                                                                                    |

Table 2-2. OMSS Alert Groups

| Alert Group      | Description                                                                                                    |
|------------------|----------------------------------------------------------------------------------------------------|
| Controller       | Provides status of the storage controller tasks. Controller alerts<br>provide information about rebuild rate, alarm status,<br>configuration status, background initialization rate, patrol read<br>rate, check consistency rate, redundant path, foreign<br>configuration, disk status, bad blocks, ECC errors, and so on. |
| EMM              | Provides status of the enclosure management modules of the controllers.                                                                                                    |
| Enclosure        | Provides status of the components in the enclosures. Enclosure<br>alerts provide the status information of enclosure, alarm, asset<br>tag, service tag, and so on.                                                                                                    |
| Fan              | Provides information on how well a fan is functioning. Fan<br>alerts provide status information of fans in a particular<br>enclosure.                                                                                                    |
| PhysicalDisk     | Provides information about the operations on the physical disks<br>such as rebuild, hot spare, blink, clear operation, replace<br>member operation, and so on.                                                                                                    |
| PowerSupply      | Provides status information of power supplies of the enclosures on the system.                                                                                                    |
| Redundancy       | Provides status of the redundancy device.                                                                                                    |
| SystemLevel      | Provides status of the controllers of the system.                                                                                                    |
| TemperatureProbe | Provides temperature status of the probes in the enclosure. The<br>temperature probe alerts help protect critical components by<br>alerting when temperatures become too high inside an<br>enclosure.                                                                                                    |
| VirtualDisk      | Provides status information of the virtual disk tasks. Virtual disk<br>alerts provide information about initialization, formatting,<br>configuration, rebuild, background initialization, redundancy,<br>and so on.                                                                                                    |

 Table 2-2.
 OMSS Alert Groups (continued)

#### **EqualLogic Alert Groups**

The EqualLogic alerts are the events generated by Dell EqualLogic systems and displayed on the Netcool/OMNIbus console. Table 2-3 lists the alert groups of EqualLogic alerts.

| ······································ |                                                                                                    |  |  |
|----------------------------------------|----------------------------------------------------------------------------------------------------|--|--|
| Alert Group                            | Description                                                                                         |  |  |
| BatteryLessThan72Hours                 | Provides information that the battery has insufficient<br>charge to survive a 72 hour power outage. |  |  |
| BothFanTraysRemoved                    | Provides information that both fan trays of the member have been removed from the chassis.          |  |  |
| ChannelBothFailed                      | Provides information that both the channel cards have failed.                                       |  |  |
| ChannelBothMissing                     | Provides information that both the channel cards are missing.                                       |  |  |
| EIPFailureCondition                    | Provides information that EIP is failed in the channel card.                                        |  |  |
| EmmLinkFailure                         | Provides information that link to the Enclosure<br>Management Module (EMM) has failed.              |  |  |
| EnclosureOpenPerm                      | Provides information that enclosure is open for a long time.                                        |  |  |
| FanSpeedThreshold                      | Provides information that fan speed has exceeded the minimum or maximum threshold.                  |  |  |
| FanTrayRemoved                         | Provides information that one fan tray of the member<br>has been removed from the chassis.          |  |  |
| HighBatteryTemperature                 | Provides information that battery temperature is high.                                              |  |  |
| HwComponentFailedCrit                  | Provides information that a critical hardware component of the member has failed.                   |  |  |
| IncompatControlModule                  | Provides information that an incorrect control module has been inserted into the chassis.           |  |  |
| LowAmbientTemp                         | Provides information that one or more sensors are below the critical temperature range.             |  |  |

 Table 2-3.
 EqualLogic Alert Groups

| Alert Group             | Description                                                                                                    |
|-------------------------|----------------------------------------------------------------------------------------------------|
| MultipleRAIDSets        | Provides information that multiple valid RAID sets were found.                                                        |
| NVRAMBatteryFailed      | Provides information that NVRAM battery has failed and can no longer be used.                                         |
| OpsPanelFailure         | Provides information that ops panel is missing or damaged.                                                            |
| PowerSupply             | Provides information that Power Supply module has detected a failure.                                                 |
| PowerSupplyFan          | Provides information that Power Supply module fan has failed.                                                         |
| RAIDLostCache           | Provides information that RAID driver is unable to recover the battery-backed cache.                                  |
| RAIDOrphanCache         | Provides information that RAID driver found data in the battery-backed cache and does not have a matching disk array. |
| RAIDSetDoubleFaulted    | Provides information that double fault has been detected<br>in the RAID set.                                          |
| RAIDSetLostBlkTableFull | Provides information that RAID lost block table is full.                                                              |
| TempSensorThreshold     | Provides information that temperature sensor has exceeded the maximum or minimum threshold.                           |
| DiskStatus              | Provides information that status of the EqualLogic disk has changed.                                                  |

Table 2-3. EqualLogic Alert Groups (continued)

#### **Understanding Event Severity**

The events forwarded to the ObjectServer are displayed on the Netcool/OMNIbus console with one of the following severities:

- Normal— Event with successful operation of a component, such as a power supply turning on, or a sensor reading returning to normal.
- Warning— Event that is not necessarily significant, but may indicate a possible future problem, such as crossing a warning threshold.

- Critical— Event that indicates actual or imminent loss of data or loss of function, such as crossing a failure threshold, or a hardware failure.
- Indeterminate— Event with unknown severity. Also, a resolution event that clears the problem event is initially displayed as indeterminate and then changed to normal, when the alert type of the event is **Resolution**.

#### **Event Auto Correlation**

The Dell OpenManage Connection supports auto correlation of events on Dell servers and EqualLogic systems. When the ObjectServer receives OMSA, OMSS, or EqualLogic events, appropriate triggers are automatically invoked to correlate the events.

The Dell OpenManage Connection automatically correlates the following events:

- Problem event with its corresponding clear event: OMSA, OMSS, and EqualLogic events support this event correlation. The IBM generic\_clear trigger correlates the OMSA, OMSS, and EqualLogic problem events with its corresponding clear event when the problem is rectified.
- Problem event with another problem event: OMSA and EqualLogic events support this event correlation. The **dell\_omsa\_clear** trigger correlates the OMSA problem event by another problem event. The **dell\_equallogic\_clear** trigger correlates the EqualLogic problem events.
- Duplicated problem event with another problem event: OMSA and EqualLogic events support this event correlation. The dell\_omsa\_deduplicate\_clear trigger correlates the OMSA problem events. The dell\_equallogic\_deduplicate\_clear trigger correlates the EqualLogic problem events.
- **NOTE:** The normal to normal event correlation is not supported as Netcool/OMNIbus clears the normal events periodically. For more information on OMSA and OMSS event correlation, see *Dell OpenManage Server Administrator Messages Reference Guide* at **support.dell.com**. For more information on EqualLogic event correlation, see Appendix.

#### Launching Dell OpenManage Server Administrator Console

The Dell OpenManage Connection enables you to launch the OMSA console to get more information about the Dell system you are monitoring. You can launch the OMSA console from the desktop event list or from the Active Event List of the web GUI.

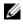

**NOTE:** Perl is required for the execution of Common Gateway Interface (CGI) scripts. If Perl is installed in a nonstandard location, then the CGI scripts do not function properly. Always ensure that the paths to the resources in the CGI scripts are correct. The standard installation location of Perl on systems running the Windows and Linux operating system are C:\Perl\bin\perl.exe and /usr/bin/perl respectively. For more information, see IBM Tivoli Netcool/OMNIbus Administration Guide.

To launch the OMSA console from desktop event list:

- 1 Access the desktop event list. For more information, see Accessing the Desktop Event List.
- 2 Right-click the Dell server event on the Event List.
- **3** From the options, click **Dell Tools**→ **Launch Dell Server Administrator** Console.

On systems running the Windows operating system, the OMSA console is launched in the default browser. On systems running the Linux operating system, the OMSA console is launched in the browser application set in the **\$OMNIBROWSER** environment variable.

To launch OMSA console from web GUI.

- 1 Access the Active Event List. For more information, see Accessing the Active Event List.
- 2 Right-click the Dell server event on the Active Event List.
- **3** From the options, click **Dell Tools**→ **Launch Dell Server Administrator** Console.

The OMSA console is launched in the default browser.

#### Launching Open Manage Server Administrator Web Server Console

The Dell OpenManage connection enables you to launch the OMSA web server console to get more information about the Dell system you are monitoring. You can launch the OMSA web server console from the desktop event list or from the Active Event List of the web GUI of a system running the Windows, Linux, or ESXi operating system.

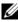

**NOTE:** You can launch the OMSA web server console on systems running the Windows or Linux operating system only if you enable Remote Enablement during OMSA installation on Dell systems.

To launch the OMSA web server console from desktop event list:

- 1 Access the desktop event list. For more information, see Accessing the Desktop Event List.
- 2 Right-click the Dell server event on the Event List.
- 3 From the options, click Dell Tools→ Launch Dell Server Administrator Web Server Console.

On systems running the Windows operating system, the OMSA web server console is launched in the default browser. On systems running the Linux operating system, the OMSA web server console is launched in the browser application set in the **\$OMNIBROWSER** environment variable.

To launch OMSA web server console from web GUI-

- 1 Access the Active Event List. For more information, see Accessing the Active Event List.
- 2 Right-click the Dell server event on the Active Event List.
- **3** From the options, click **Dell Tools**→ **Launch Dell Server Administrator** Web Server Console.

The OMSA web server console is launched in the default browser.

## Launching EqualLogic Group Manager Console

The Dell OpenManage connection enables you to launch the EqualLogic Group Manager console to get more information about the EqualLogic systems you are monitoring. You can launch the EqualLogic Group Manager console from the desktop event list or from the Active Event List of the web GUI.

To launch the EqualLogic Group Manager console from desktop event list:

- 1 Access the desktop event list. For more information, see Accessing the Desktop Event List.
- 2 Right-click the Dell EqualLogic event on the Event List.
- 3 From the options, click Dell Tools→ Launch Dell EqualLogic Group Manager Console.

On systems running the Windows operating system, the EqualLogic Group Manager console is launched in the default browser. On systems running the Linux operating system, the EqualLogic Group Manager console is launched in the browser application set in the **\$OMNIBROWSER** environment variable.

To launch EqualLogic Group Manager console from web GUI:

- 1 Access the Active Event List. For more information, see Accessing the Active Event List.
- 2 Right-click the Dell EqualLogic event on the Active Event List.
- 3 From the options, click Dell Tools→ Launch Dell EqualLogic Group Manager Console.

The EqualLogic Group Manager console is launched in the default browser.

#### **Accessing the Desktop Event List**

To access the desktop event list:

- 1 Click Start→ Programs→ NETCOOL Suite→ Event List.
- 2 Log in to the Netcool/OMNIbus Windows Event List.
- 3 On the Event list window, double-click Show Sub-Event List on the All Events tab.

The Event list is displayed.

#### **Accessing the Active Event List**

To access the Active Event List:

- **1** Log in to the web GUI.
- 2 On the left panel, click Availability→ Events→ Active Event List (AEL). The Active Event list is displayed.

#### 20 | Using the Dell OpenManage Connection for IBM Tivoli Netcool/OMNIbus

3

# Troubleshooting

This section lists the problems that you may encounter while using the Dell OpenManage Connection for IBM Tivoli Netcool/OMNIbus.

#### Dell Server Events Not Received at the Netcool/OMNIbus Console

- Verify that the following entries are included in the SNMP probe rules file:
  - include "\$NC\_RULES\_HOME/includesnmptrap/dell/dell.master.include.rules"
  - include "\$NC\_RULES\_HOME/includesnmptrap/dell/dell.master.include.lookup"
- Verify that the following entries are included in the dell.master.include.lookup file:
  - include "\$NC\_RULES\_HOME/includesnmptrap/dell/dell-MIB-Dell-10892.include.snmptrap.lookup"
  - include "\$NC\_RULES\_HOME/includesnmptrap/dell/dell-StorageManagement-MIB.include.snmptrap.lookup"
- Verify that the following entries are included in the **dell.master.include.rules** file:
  - include "\$NC\_RULES\_HOME/includesnmptrap/dell/dell-MIB-Dell-10892.include.snmptrap.rules"
  - include "\$NC\_RULES\_HOME/includesnmptrap/dell/dell-StorageManagement-MIB.include.snmptrap.rules"

#### Dell EqualLogic Events Not Received at the Netcool/OMNIbus Console

- Verify that the following entries are included in the SNMP probe rules file:
  - include "\$NC\_RULES\_HOME/includesnmptrap/dell/dell.master.include.rules"
  - include "\$NC\_RULES\_HOME/includesnmptrap/dell/dell.master.include.lookup"
- Verify that the following entries are included in the **dell.master.include.lookup** file:
  - include "\$NC\_RULES\_HOME/includesnmptrap/dell/equalLogic-EQLMEMBER-MIB.include.snmptrap.lookup"
  - include "\$NC\_RULES\_HOME/includesnmptrap/dell/equalLogic-EQLDISK-MIB.include.snmptrap.lookup"
- Verify that the following entries are included in the **dell.master.include.rules** file:
  - include "\$NC\_RULES\_HOME/includesnmptrap/dell/equalLogic-EQLMEMBER-MIB.include.snmptrap.rules"
  - include "\$NC\_RULES\_HOME/includesnmptrap/dell/equalLogic-EQLDISK-MIB.include.snmptrap.rules"

#### Dell OpenManage Server Administrator Events Not Correlated

Verify that the following triggers are enabled in Netcool/OMNIbus ObjectServer:

- dell\_omsa\_clear
- dell\_omsa\_deduplicate\_clear

## **Dell EqualLogic Events Not Correlated**

Verify that the following triggers are enabled on Netcool/OMNIbus ObjectServer:

- dell\_equallogic\_clear
- dell\_equallogic\_deduplicate\_clear

## Error While Importing the Web GUI Integrations

Restart the web GUI Server after importing the Dell OpenManage Connection to the ObjectServer.

#### Issues in Launching the OMSA Console Using CGI Scripts

- Verify that Perl is properly installed on the web GUI server. For more information, see Launching Dell OpenManage Server Administrator Console.
- For the prerequisites for enabling the CGI scripts functionality, see the OMNIbus CGI script documents.

# Problem in Restarting the MTTrapd Probe in Windows

Ensure that the commented text (if exists) is not at the end in the following files:

- dell.master.include.lookup
- dell.master.include.rules

# Related Documents and Resources

This chapter gives you the details of other documents and resources to help you work with the Dell OpenManage Connection for IBM Tivoli Netcool/OMNIbus.

#### Other Documents You May Need

In addition to this guide, you can access the following guides available at support.dell.com/manuals. On the Manuals page, click Software  $\rightarrow$  Systems Management. Click the appropriate product link on the right-side to access the documents:

- Dell OpenManage Installation and Security User's Guide ٠
- Dell OpenManage Server Administrator User's Guide
- Dell OpenManage Server Administrator Compatibility Guide •
- Dell OpenManage Server Administrator Messages Reference Guide
- Dell OpenManage Server Administrator Command Line Interface User's Guide
- ٠ Dell OpenManage With VMware ESX/ESXi 4 Systems Management Guide. To access this guide, click Software-Virtualization Solutions-VMware Software at support.dell.com/manuals.

For information on terms used in this document, see the Glossary at support.dell.com/manuals.

#### **Getting Technical Assistance**

For customers in the United States, call 800-WWW-DELL (800-999-3355).

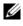

**NOTE:** If you do not have an active Internet connection, you can find contact information on your purchase invoice, packing slip, bill, or Dell product catalog.

For information on technical support, visit www.dell.com/contactus.

Additionally, Dell Enterprise Training and Certification is available at www.dell.com/training.

# Appendix

## **EqualLogic Alert Correlation**

The following EqualLogic alerts support alert correlation:

- DiskStatus
- TempSensorThreshold
- FanSpeedThreshold
- PowerSupplyFan
- PowerSupply

The alerts are correlated using the Dell automation triggers on IBM Tivoli Netcool/OMNIbus. The alerts are displayed on the Netcool/OMNIbus console with the latest status. For example, **DiskStatus** alert is displayed with the latest status and all the previous **DiskStatus** alerts are cleared on the Netcool/OMNIbus console.